## 1. Deploy to Azure/GCP/AWS etc. I've deployed to Azure here

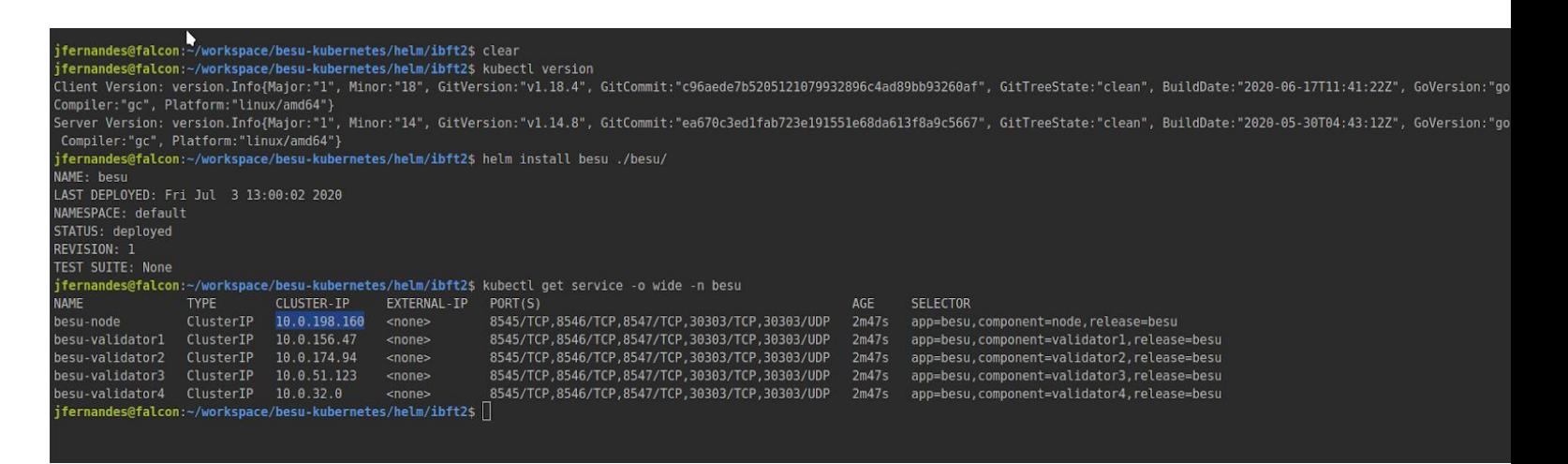

2. At this point I can connect to the besu-node service from within Azure - another container for example but not locally from my machine. Another VM connecting to the service may need an ingress depending on how the VNet and k8s cluster have been created

I will deploy a sample debian container and attempt to connect to the besu-node service

I've deployed a basic debian container which sleeps, ssh'd in and installed curl and then sent a request to the **service** ip 10.0.198.160

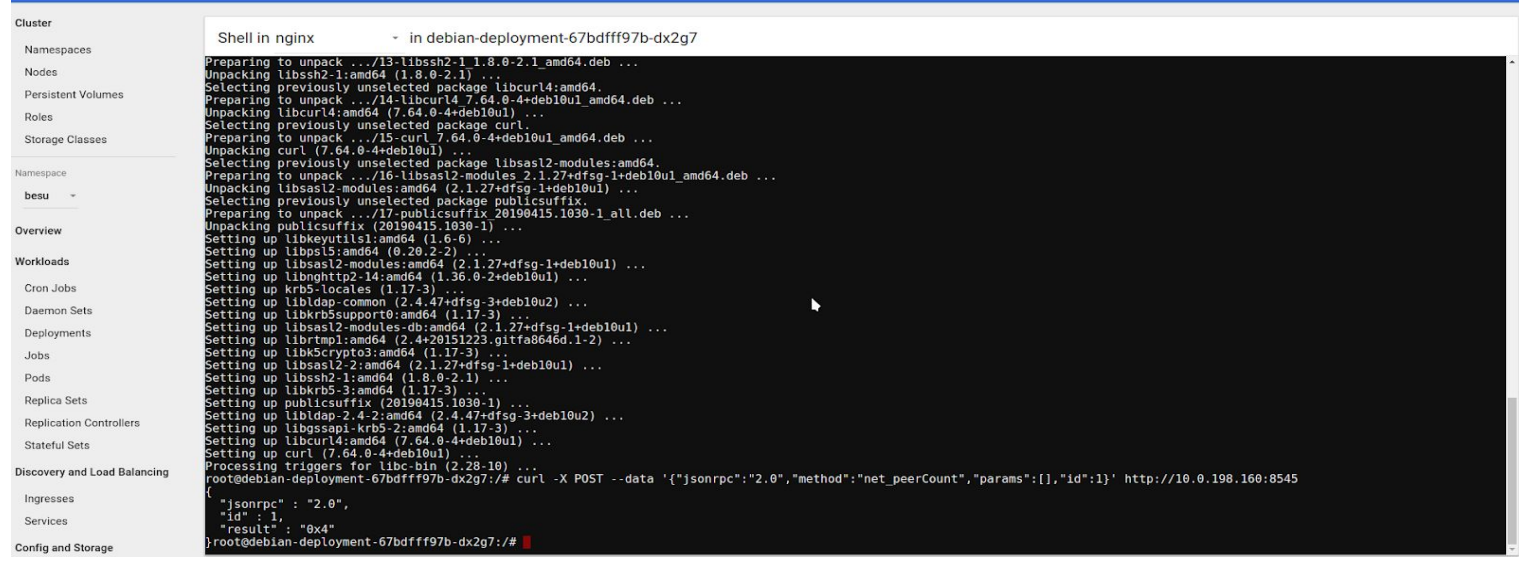

Any container in the cluster should be able to talk to the besu-node service directly without issue to deploy contracts etc Alternatively, to connect from my local machine to the Azure besu-node service

3. To connect to the besu-node service from my local machine, I deploy an ingress which routes me to the pod behind the service. Please note that all comms is to the **service** and not the pod

**Note**: I'm deploying this directly from the samples, when doing this please update the config with your certs and then deploy

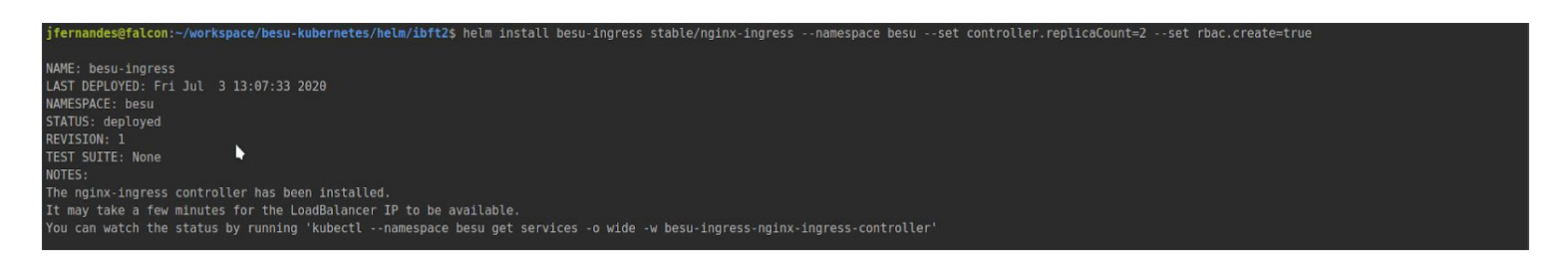

Then deploy ingress rules to route back to that node

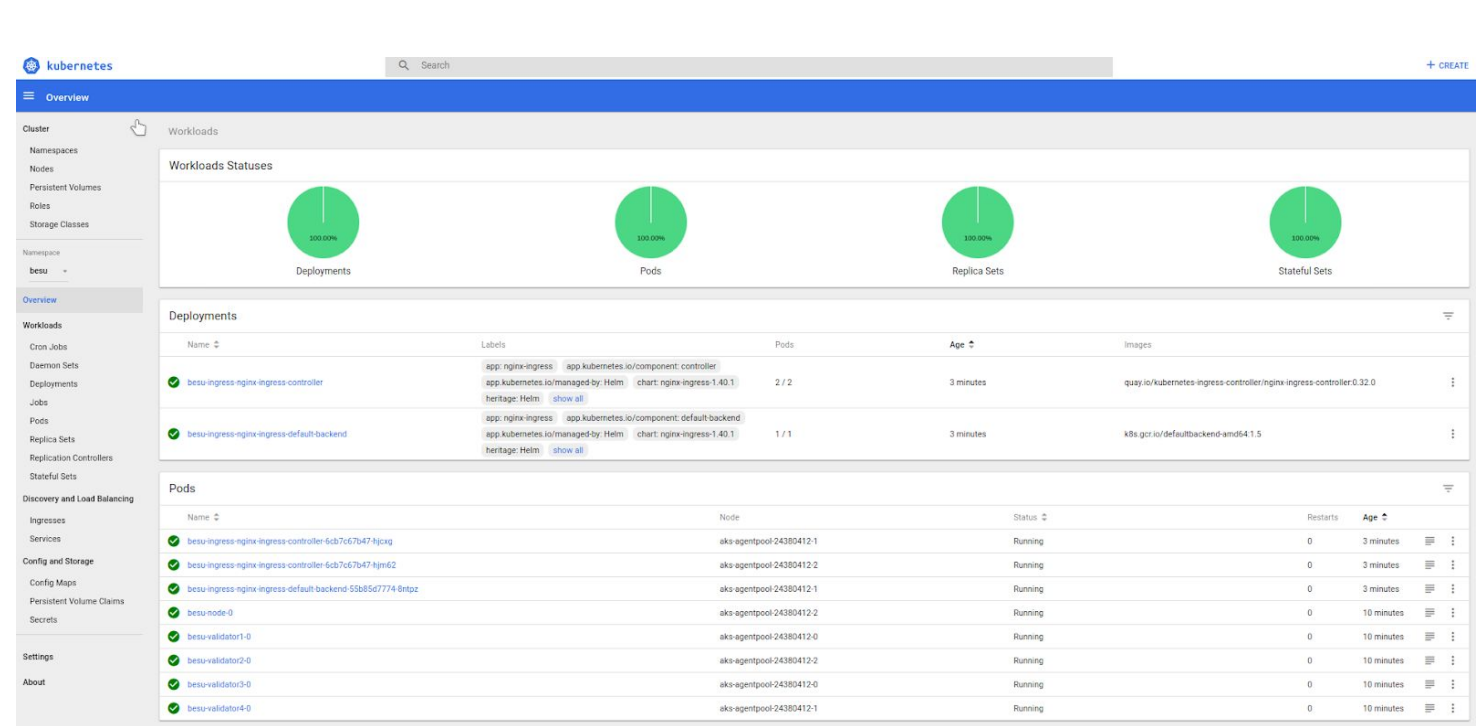

## This is what that looks like on AKS

ngress.extensions/ingress-rules-besu created

Now I can connect to the besu-node service from my local machine via the Ingress IP. Note the extra `/jsonrpc` path I've added as per the ingress rules deployed.

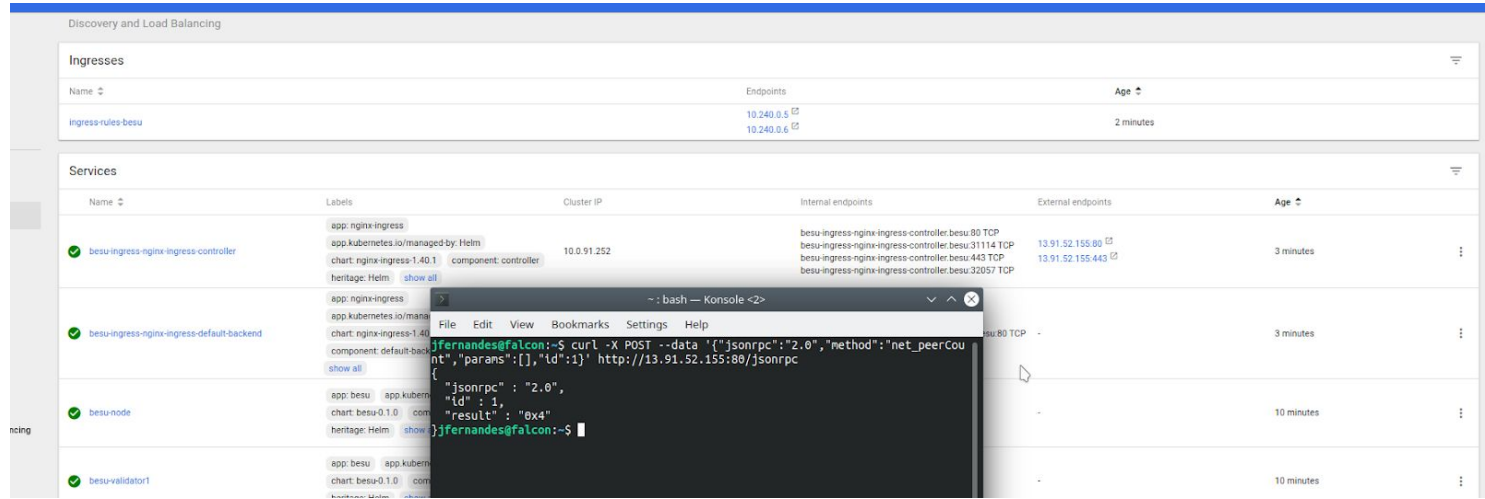